## WN-300R WDS repeater mode

1. Setting wireless channel

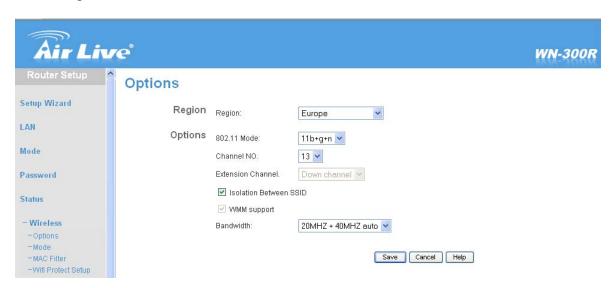

2. Setting (wireless mode)(SSID) (Security)(MAC address)

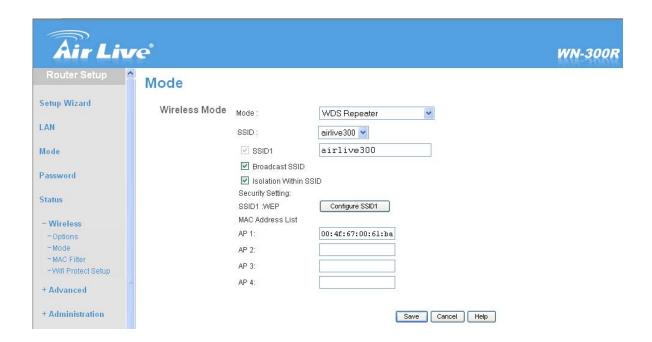

- 3. Save and Restart WN300R
- 1. Channel must be the same
- 2. Security must be the same
- 3. Right MAC address

If WN-300R in AP mode. Please use the setting below:

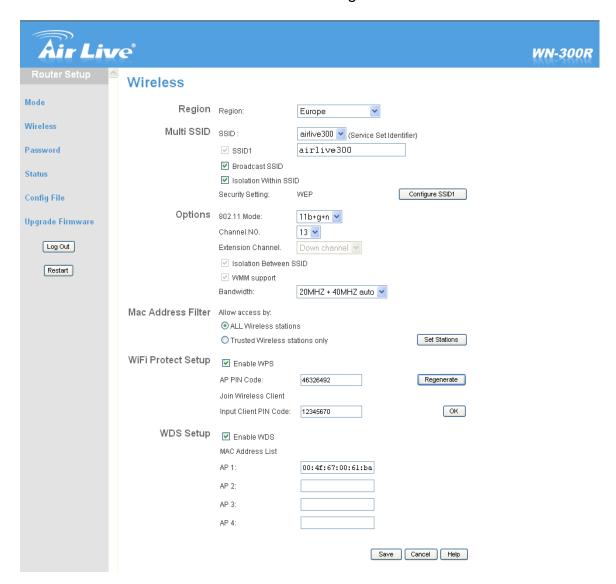